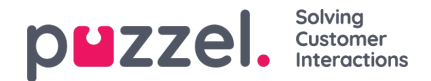

## **Saksregler**

Saksregler styrer hva som skjer med nye saker som er opprettet. Hver regel består av vilkår som saken vil oppfylle og handlinger som de vil følge hvis vilkårene er oppfylt. Disse finnes i:

Innstillinger-> Produktivitet-> Nye saksregler

Det er forskjellige saksregler avhengig av type kanal, f.eks. SMS, epost osv.

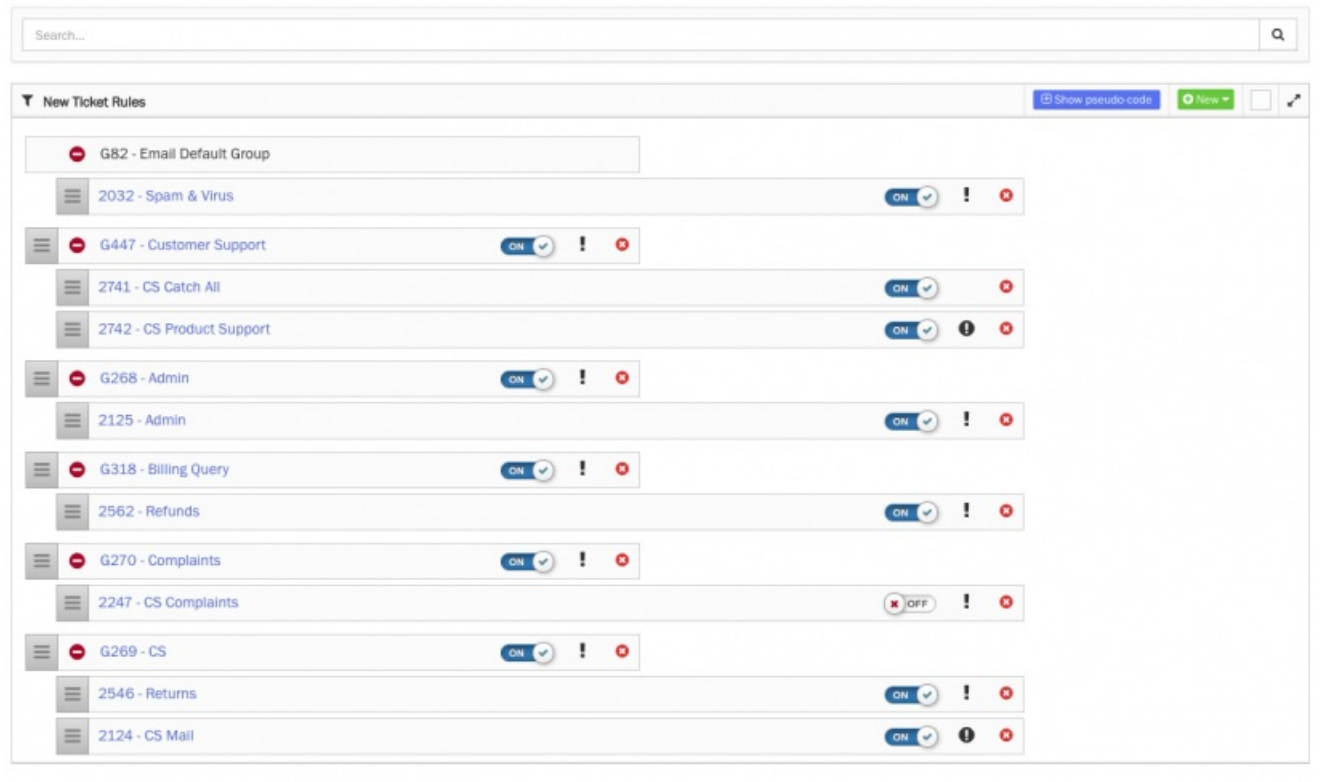

For å opprette en ny regel/gruppe klikk på «Ny» valget øverst til høyre på skjermen og velg det du skal opprette.

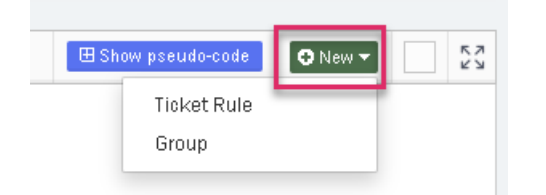

Det anbefales at regler samles i grupper slik som G82 – Email Default Group som vist i bildet over. Ved å klikke på regelen vil denne utvides og vise regelen og detaljene som under.

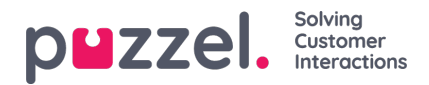

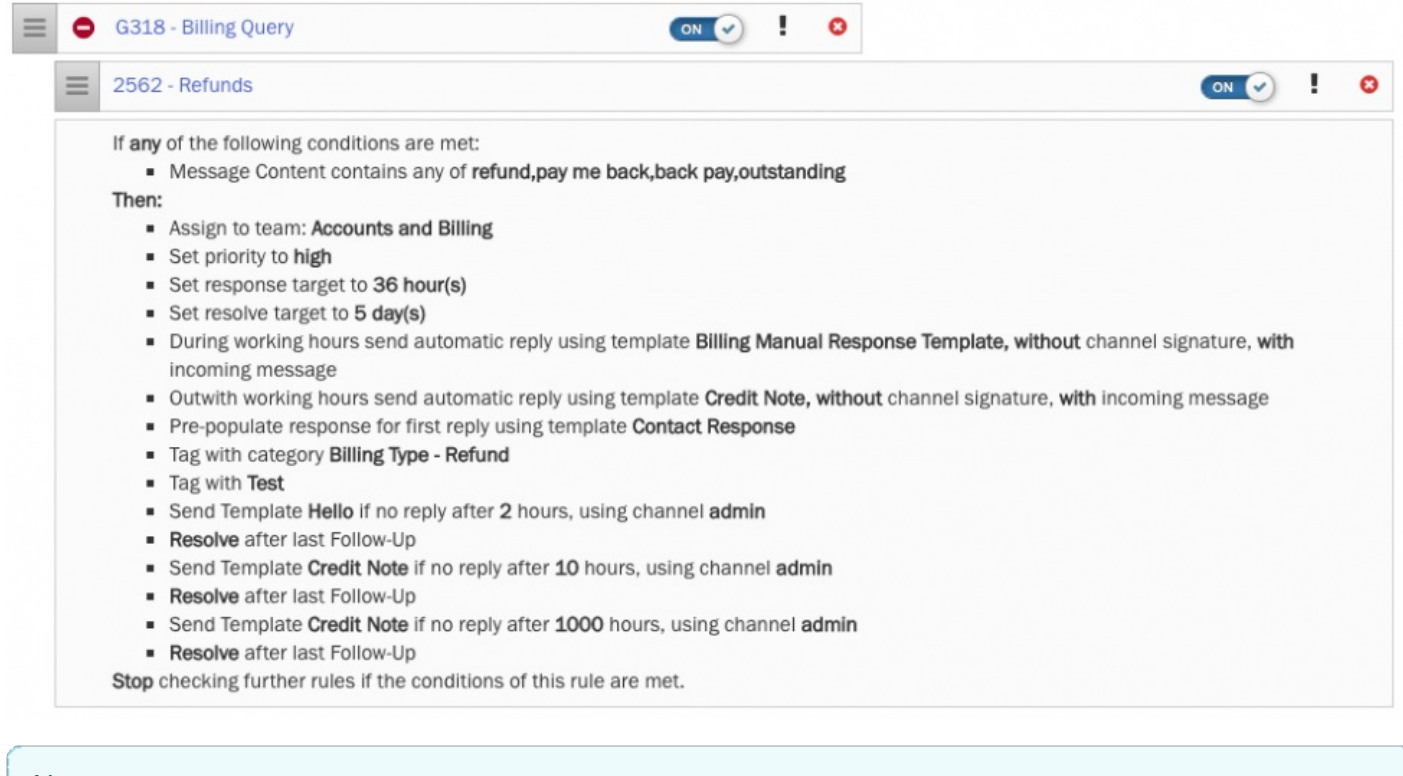

 $\overline{\phantom{0}}$ 

## **Note**

Regelen kan aktiveres/deaktiveres ved å brukt den blå knappen til høyre.

Du kan også redigere regelen ved å klikke på den.